## **Posting a Job on the Schulich Alumni Online Community**

Login or create your account at [www.schulichalumniconnect.com](http://www.schulichalumniconnect.com/)

Once logged in, open the "Jobs" tab on the left hand navigation and open "Post a Job"

Fill out the required job information (marked \*.) Ensure **Company, Title, Job Description, Post Date, End Date** and **how you would like candidates to apply** are all filled in. A PDF wth more information can be included if available

Candidates may apply by email (your profile email will be the default address, you may change this) or through a website of your choosing.

Select "Post" to make your Job Posting available to the Community

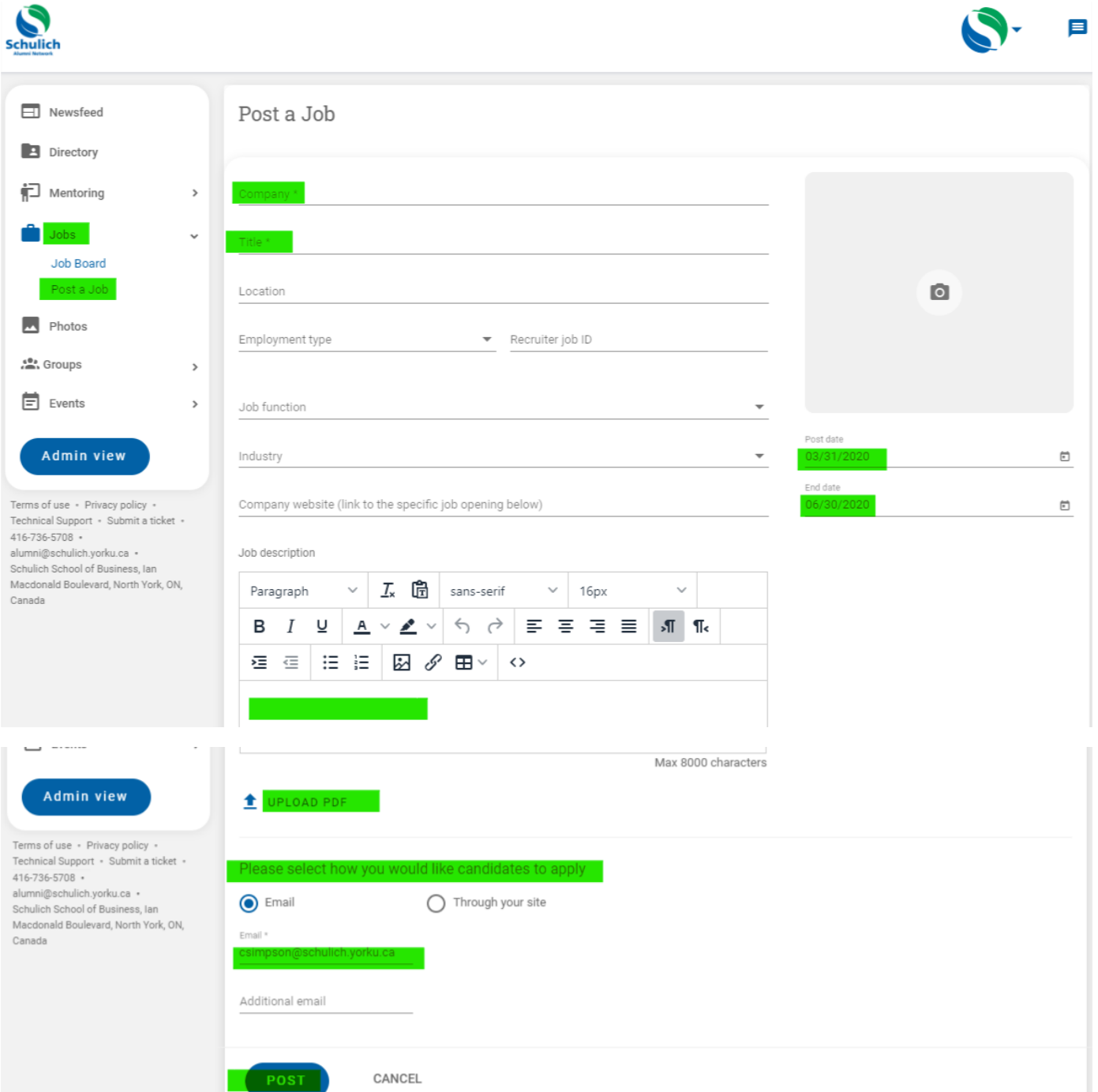